# カメラセンサを用いた小型車両の自動走行制御

2017SC045 長沼圭真 指導教員:大石泰章

## **1** はじめに

近年,自動車をはじめとした乗り物の自動運転に対する 関心が高まっている.新型ウイルスの蔓延による在宅時間 の増加や,インターネット通販の普及に伴い, 物流への需 要が高まっているが,特にトラックでの輸送では長距離, 長時間の運転が必要である.そこで,より安全,快適に長 時間運転するためのサポート技術が必要であると考える.

本研究ではマイコンボード Arduino leonard を搭載した 小型車両 Zumo にカメラセンサ Pixy2 を取り付け, 画像処 理により車線に沿った自動走行を実現する.具体的にはカ メラセンサにより黒線を検知することで,一本の黒色の曲 線上に沿って自動走行させること,および, Zumo の両脇 に引かれた二本の曲線の中間を自動走行させることを目的 とする.

# **2** 使用する機器

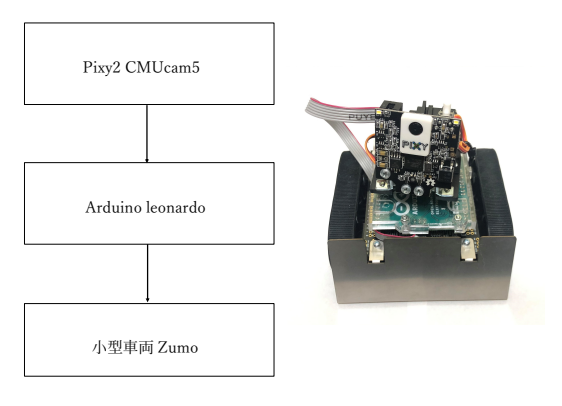

図 1 システムの構成 図 2 小型車両 Zumo

#### **2.1** システムの構成

図 1 は構成するシステムである.カメラセンサ Pixy2 が 地面の黒色のラインを検出し, その位置を計測する.そし て,マイコンボード Arduino で計測結果に基づいて,指 令を出すことによって小型車両 Zumo を動かす. 小型車両 Zumo を図 2 に示す.

#### **2.2** 小型車両 **Zumo**

本実験では小型車両 Zumo 一台を制御対象として使用す る.Zumo は長さ 10cm,横幅 10cm,高さ 3.5cm 程度の 大きさの無限軌道式ロボット用プラットフォームであり, マイコンボード Arduino leonard が Zumo の上にかぶさ るように取り付けてある. また、Zumo は車両左右に二つ ずつモータを搭載しており,左右のモータが回転すること でキャタピラが動いて走行できる。左右のモータは独立し

て回転させられるためカーブを曲がることやその場で回転 することができる.

#### **2.3** カメラセンサ **Pixy2**

Pixy2 CMUcam5 (以下 Pixy2 と記す) は各辺 4cm 以下 の大きさであり,高速イメージセンサによって対象物体を 検出し, 追尾することができるカメラセンサである.Pixy2 は左折, 右折, 減速などの指示を 60fps で実行することが できる.本実験で使用する Zumo に Pixy2 が土台とサー ボモータを介して取り付けられており,Pixy2 は Zumo 上 で正面方向を中心に *±*90 度の範囲で回転させたり,上下 方向に 90 度の範囲で傾けたりすることが可能である. 今 回 Pixy2 は地面の黒線が見えるように約 45 度下方向に傾 け,正面方向に向けた状態で使用する.

## **3** 曲線に沿った走行

## **3.1 Pixy2** から得られる座標情報

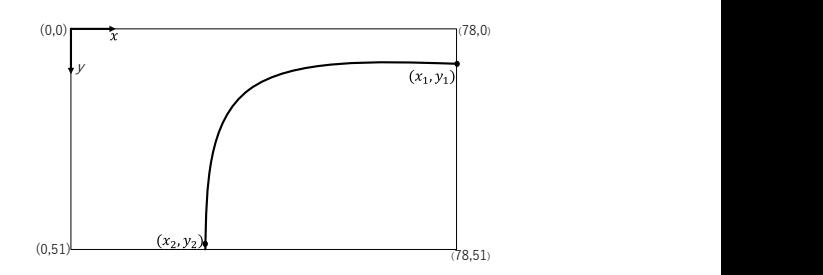

図 3 カメラの画像から得られる座標情報

まず一本線上を走行させる場合について考える. 図 3 は Pixy2 に写っている画像を座標を使って表現したもので ある.この座標情報は関数 getMainFeatures を使うこと で Pixy2 から取得できる.座標は画面上の左上を原点とし て,*x* 軸は原点から右向きを正,*y* 軸は原点から下向きを 正ととる.*x* 軸の最大座標は 78,*y* 軸の最大座標は 51 で ある.関数 getMainFeatures では Pixy2 に写っている画 像の中の一本の曲線の両端点の座標を取得することができ る.一本の曲線上を走行させる場合,制御に必要な座標は 端点のうち *y* 座標が小さい (*x*1,*y*1) のみである.

#### **3.2 Zumo** の制御

曲線の両端点うち *y* 座標が小さい方の *x* 座標を *x*1(*t*) と し,画像の中心の *x* 座標 (39,0) との誤差 *e*1(*t*) を求めると

$$
e_1(t) = x_1(t) - 39. \tag{1}
$$

となり,求めた誤差 *e*(*t*) に基づいてゲイン *kp*,*k<sup>d</sup>* を用い てモータへの入力 *u*(*t*) は次のように求められる:

$$
u(t) = k_p e(t) + k_d (e(t) - e(t - 1)).
$$
 (2)

符号が逆の入力 *u*(*t*) を左右のモータに加えることで Zumo の方向を変化させ曲線に沿って走行させる.

## **3.3** 二曲線の中間の走行について

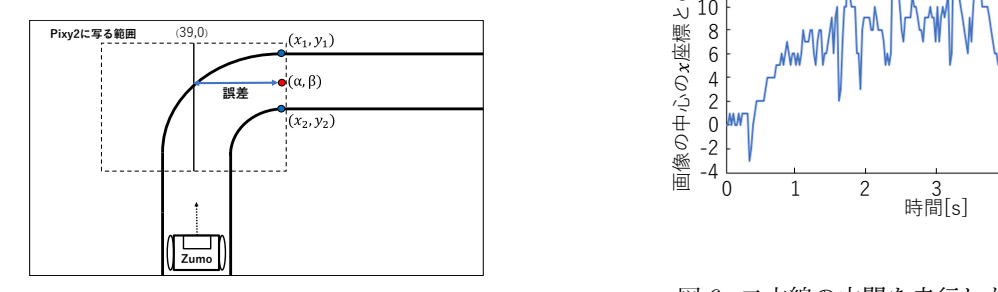

図 4 二本の曲線の中間を走行させるための方法

Zumo を二本の曲線の中間を自動走行させる方法を図式 化したものを図 4 に示す.二本以上の曲線の端点の座標を 取得するには関数 getAllFeatures を使用する. まず二本 の曲線の端点の座標 (*x*1,*y*1) と (*x*2,*y*2) を取得し中点 (*α*,*β*) を求める.次に時刻 *t* での中点 (*α*,*β*) の *x* 座標を *α*(*t*) と し,*x* 軸の中点 (39,0) との誤差を *e*(*t*) として

$$
e(t) = \alpha(t) - 39. \tag{3}
$$

とすることで一本線上を走行させる場合と同じく式 (2) に よって Zumo を制御して走行させる.

## **4** 実験結果

## **4.1** 一本線上の走行

右向きにカーブしている一本の曲線上を走行させたとき の Pixy2 が取得した曲線の両端点 (*x*1,*y*1),(*x*2,*y*2)(ただし *y*<sup>2</sup> *> y*1) の *x* 座標,*x*<sup>1</sup> と *x*<sup>2</sup> の変化を図 5 に示す.

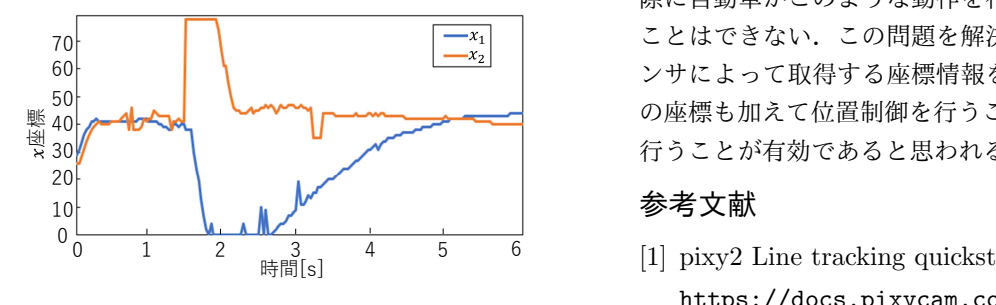

図 5 一本の曲線上を走行した際の座標データ

図 5 より,1 秒を過ぎたあたりから *x*<sup>2</sup> と *x*<sup>1</sup> の座標が 広がっているのが分かる.これは曲線上を走行するときに

曲線の端点 (*x*1,*y*1) に向かって走行するため,曲線の真上 を走行するのではなく曲線の少し内側を走行するためで ある.

#### **4.2** 二曲線の中間の走行

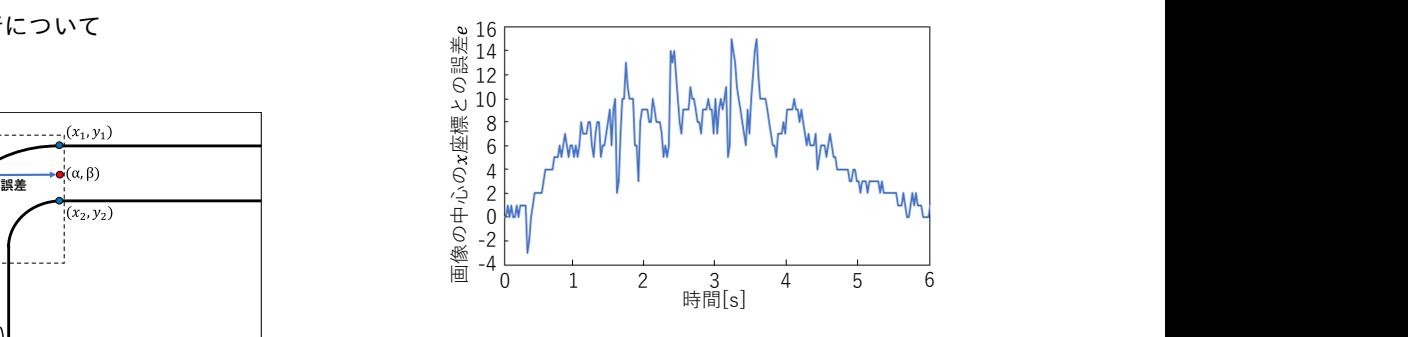

図 6 二本線の中間を走行した際の座標データ

右向きにカーブしている二本の曲線の中間を走行させた 際に取得した誤差  $e(t)$  のデータを図 6 に示す. 図 6 のグ ラフより,曲線に沿って走行する時は誤差 *e*(*t*) が増加して いるのがわかる.これは一本線上を走行する時と同様に曲 線の端点に向かって走行するためカーブの少し内側を走行 するためである.一方,カーブを通過した 5 秒あたりから  $e(t)$ がほぼ零になり、二本の曲線の中間を走行しているこ とが分かる.

## **5** おわりに

本研究ではカメラセンサ Pixy2 を小型車両 Zumo に取 り付けて使用し,座標情報を利用した制御によって一本の 曲線上と,二本の曲線の中間を走行させることを実現した. 本実験では赤外線を使用したライントレースと比較してよ り滑らかに線に沿って走行することができたが,進行方向 に設定した目標と現在地との誤差を使用したフィードバッ ク制御によるものと考えられる.今回の実験では曲線上、 または二本の曲線の中間を走行する際,正確に曲線に沿っ た動きではなくショートカットする動きをしていたが、実 際に自動車がこのような動作を行いながら安全に走行する ことはできない. この問題を解決するためには、カメラセ ンサによって取得する座標情報を端点のみではなく,中点 の座標も加えて位置制御を行うことで Zumo の位置制御を 行うことが有効であると思われる.

## 参考文献

- [1] pixy2 Line tracking quickstart https://docs.pixycam.com/wiki/doku.php?id= wiki:v2:line\_quickstart
- [2] pixy2 Line tracking for line-following https://docs.pixycam.com/wiki/doku.php?id= wiki:v2:line\_tracking